## **全銀VALUX/ADPサービス お申し込み時の留意点**

全銀VALUX/ADPサービスのお申し込みに際して、特にご留意いただきたい内容についてご案内します。 内容をご確認いただき、ご利用サービスのご検討・お申し込みをお願いします。

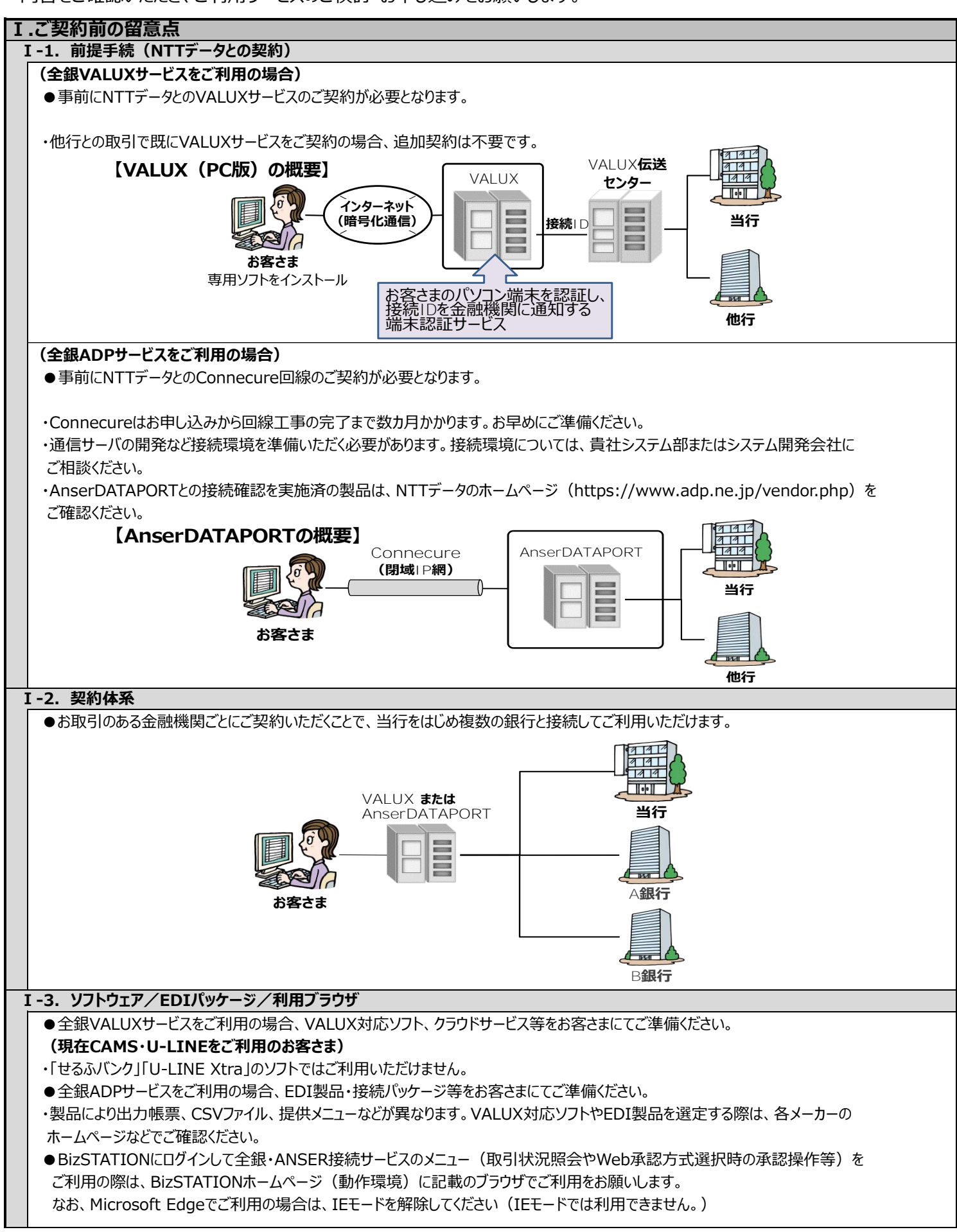

## **Ⅱ.ご契約時の留意点**

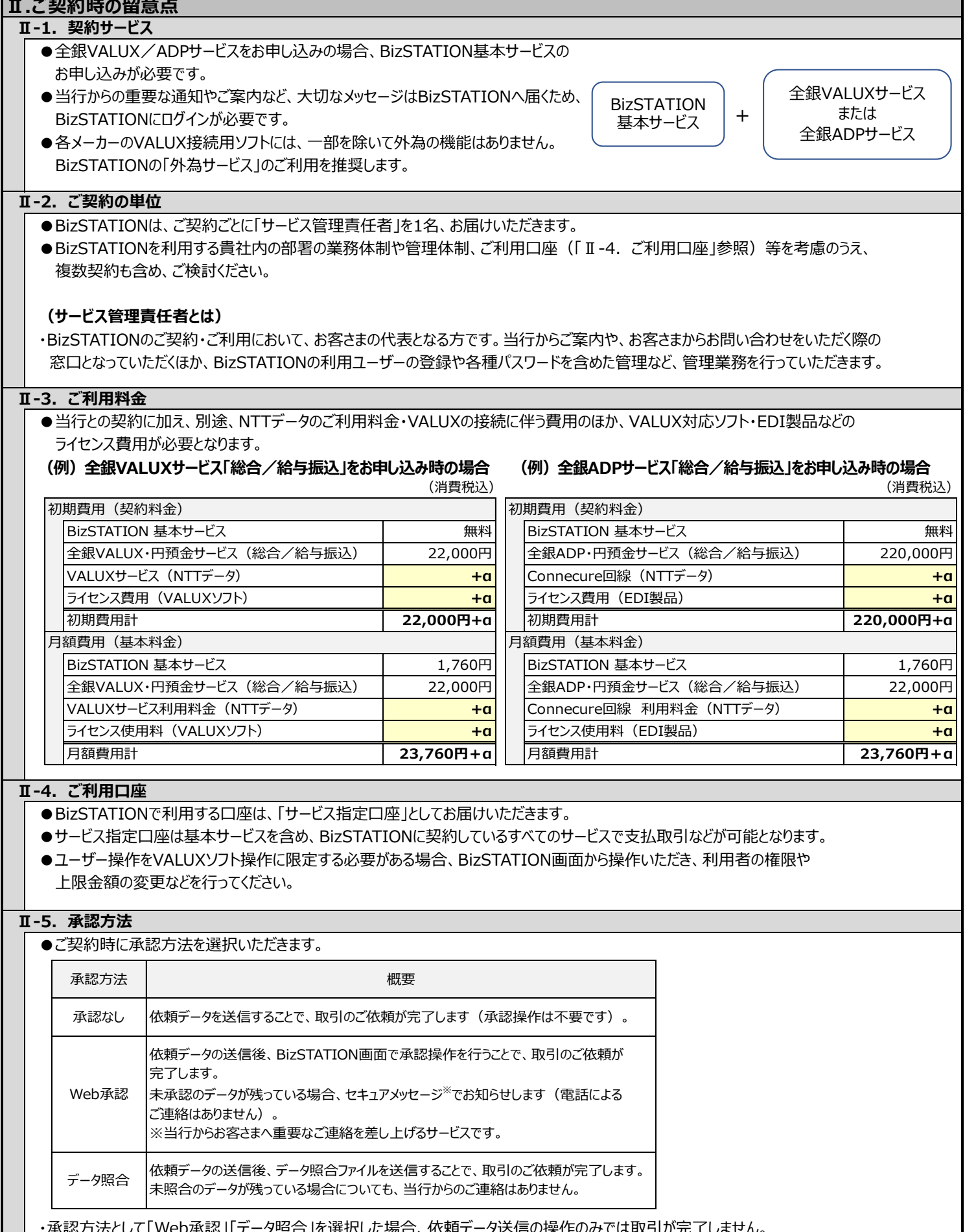

リ小誌」「ナーク照古」で選択しに<del>物古、</del>似料ナーク达信の採作のみては取引か元」しません。 「Web承認」はBizSTATION画面での承認操作、「データ照合」はデータ照合ファイルの送信操作が必要となります。

・各メーカーのソフト(他行ソフトは除く)で、「データ照合」の承認方法に対応しているお取引は、総合振込・給与振込・賞与振込・ 口座振替のみです(2021年9月現在)。

・本番運用後は、承認方法の変更はできません。

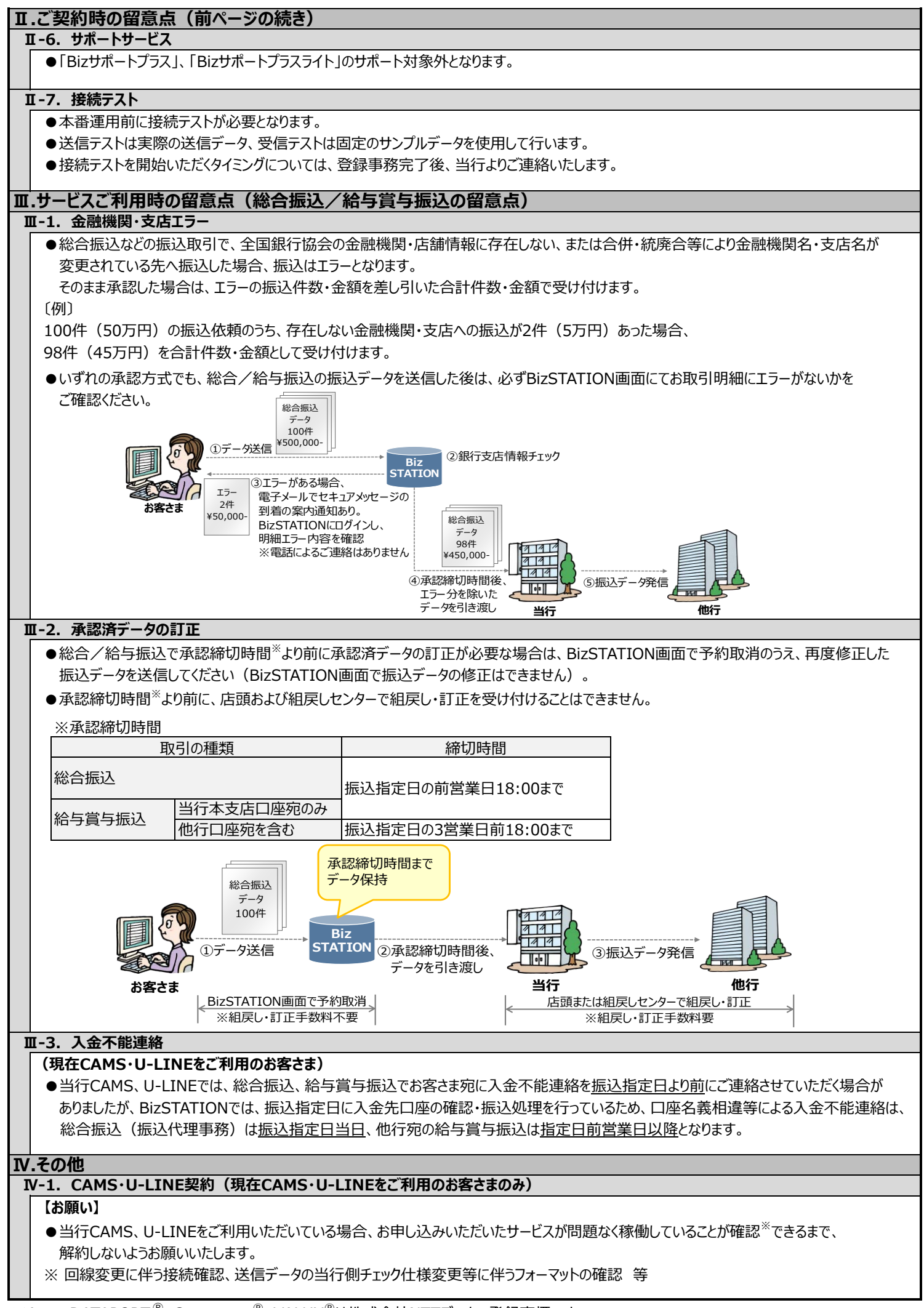